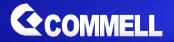

# **ADP-3460**

## **LVDS Convert Module**

**User's Manual** 

Edition 1.5 2019/10/31

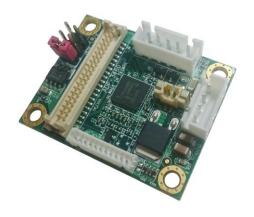

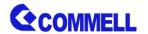

#### ADP-3460 User's Manual

#### Copyright

Copyright 2017, all rights reserved. This document is copyrighted and all rights are reserved. The information in this document is subject to change without prior notice to make improvements to the products.

This document contains proprietary information and protected by copyright. No part of this document may be reproduced, copied, or translated in any form or any means without prior written permission of the manufacturer.

All trademarks and/or registered trademarks contains in this document are property of their respective owners.

#### Disclaimer

The company shall not be liable for any incidental or consequential damages resulting from the performance or use of this product.

The company does not issue a warranty of any kind, express or implied, including without limitation implied warranties of merchantability or fitness for a particular purpose.

The company has the right to revise the manual or include changes in the specifications of the product described within it at any time without notice and without obligation to notify any person of such revision or changes.

#### **Trademark**

All trademarks are the property of their respective holders.

Any questions please visit our website at http://www.commell.com.tw

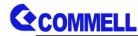

## **Packing List:**

Please check the package content before you starting using the board.

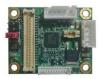

1 x ADP-3460 LVDS Convert Module

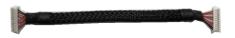

1 x CN\_DP Cable (OALDP2T(B)-L12 / 1040647)

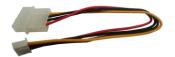

1 x Power Cable (OAL4P-XH-20 / 1040635)

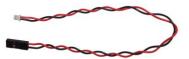

1 x SMBus Cable(optional) (OALSMBUS-20 / 1040636) (For ADP-3460)

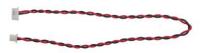

1 x SMBus Cable(optional) (OALSMBUSE-20 / 1040637) (For 3.5" and Pico motherboard)

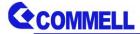

# 1. < Product Specification>

### **Mechanical & Environmental**

| Controller        | PTN3460                             |
|-------------------|-------------------------------------|
| Dimensions        | 41.92 x 33.23 mm                    |
| Temperature       | Operating within 0~60 centigrade    |
| Relative Humidity | 10%~90%, non-condensing             |
| Ordering Code     | ADP-3460:DisplayPort to LVDS Module |

<sup>\*</sup>Applied for COMMELL motherboards only.

## 2. < Connector Location and Reference >

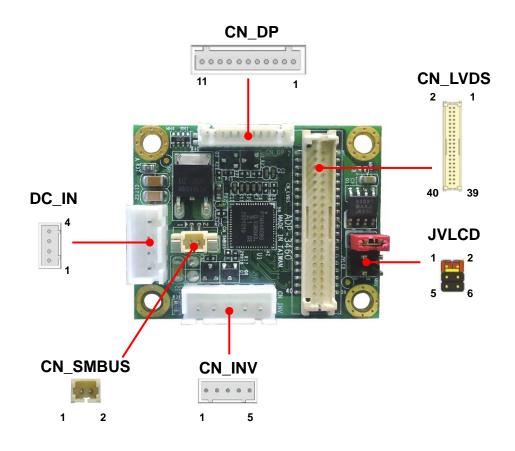

<sup>\*</sup>Please give us 2nd LCD panel datasheet and model name of motherboard before ordering.

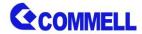

CN\_DP: DP to LVDS 11-pin connector

| Pin | Signal |
|-----|--------|
| 1   | DP_0P  |
| 2   | DP_0N  |
| 3   | GND    |
| 4   | DP_1P  |
| 5   | DP_1N  |
| 6   | GND    |
| 7   | AUX_P  |
| 8   | AUX_N  |
| 9   | GND    |
| 10  | HPD    |
| 11  | 3.3V   |

## CN\_LVDS:LVDS 40-pin connector (Model: HIROSE DF13-40DP-1.25V compatible)

| Pin | Signal       | Pin | Signal              |
|-----|--------------|-----|---------------------|
| 1   | Set by JVLCD | 2   | Set by JVLCD        |
| 3   | GND          | 4   | Detect (Active low) |
| 5   | B_LVDS_0-    | 6   | A_LVDS_0-           |
| 7   | B_LVDS_0+    | 8   | A_LVDS_0+           |
| 9   | GND          | 10  | GND                 |
| 11  | B_LVDS_1-    | 12  | A_LVDS_1-           |
| 13  | B_LVDS_1+    | 14  | A_LVDS_1+           |
| 15  | GND          | 16  | GND                 |
| 17  | B_LVDS_2-    | 18  | A_LVDS_2-           |
| 19  | B_LVDS_2+    | 20  | A_LVDS_2+           |
| 21  | GND          | 22  | GND                 |
| 23  | B_LVDS_3-    | 24  | A_LVDS_CLK-         |
| 25  | B_LVDS_3+    | 26  | A_LVDS_CLK+         |
| 27  | GND          | 28  | GND                 |
| 29  | B_LVDS_CLK-  | 30  | A_LVDS_3-           |
| 31  | B_LVDS_CLK+  | 32  | A_LVDS_3+           |
| 33  | GND          | 34  | GND                 |
| 35  | NC           | 36  | LVDS_DDCSCL         |
| 37  | NC           | 38  | LVDS_DDCSDA         |
| 39  | NC           | 40  | NC                  |

Pin4 only need to be connected to GND

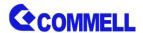

## ADP-3460 User's Manual

CN\_INV: LVDS 5-pin Backlight power connector

| Pin | Signal            |
|-----|-------------------|
| 1   | 12V               |
| 2   | Backlight Control |
| 3   | 5V                |
| 4   | GND               |
| 5   | Enable Backlight  |

Backlight Control can program by SMBus, so you need to design software to change registers.

JVLCD: LVDS panel power select jumper

| Jumper settings | Function       |
|-----------------|----------------|
| 1-2             | 3.3V (Default) |
| 2-3             | 5V             |
| 5-6             | 12V            |

CN\_SMBUS: SMBus 2-pin connector

| Pin | Signal |
|-----|--------|
| 1   | SMBCLK |
| 2   | SMBDAT |

DC\_IN: Power 4-pin connector

| Pin | Signal |
|-----|--------|
| 1   | 12V    |
| 2   | GND    |
| 3   | GND    |
| 4   | 5V     |

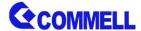

# 3. < Install ADP3460 >

 Preparing the Compatible Motherboard, ADP-3460, Power supply, LCD panel and the backlight inverter.

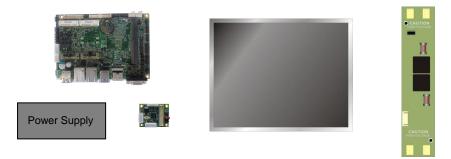

Please check the datasheet of the panel to see the voltage of the panel, and set the jumper JVLCD to +12V or +5V or +3.3V.

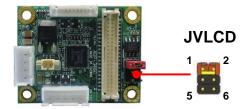

3. You would need a LVDS type cable.

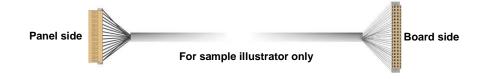

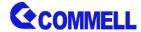

4. Connect LCD panel to the backlight inverter.

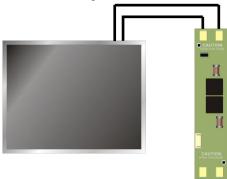

5. Connect LCD panel to ADP3460

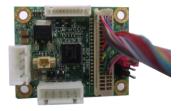

6. Connect backlight inverter to ADP3460

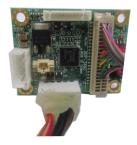

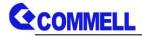

7. Connect Motherboard to ADP3460

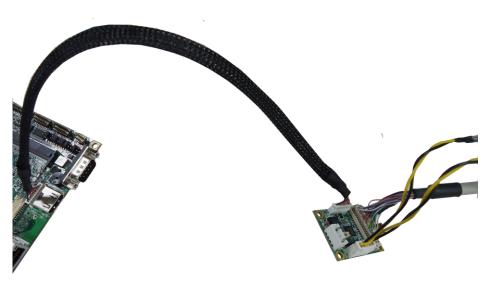

8. Connect 4 pin power connector to ADP3460

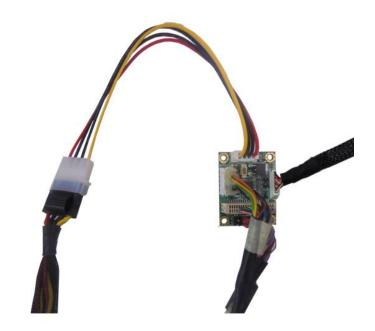

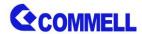

9. To connect all of the devices well.

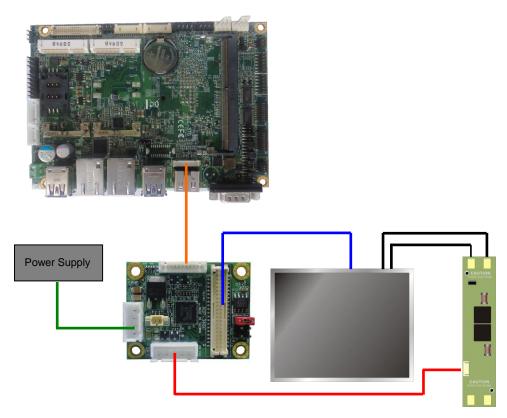

Note: If you want to change 2nd LCD panel color or LVDS Bus in BIOS Setup menu, you have to connect SMBus cable to motherboard (CN\_SMBUS).

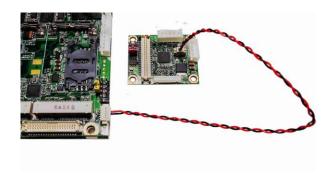

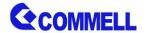

# **Contact information**

Any advice or comment about our products and service, or anything we can help you please don't hesitate to contact with us. We will do our best to support you for your products, projects and business.

## **Taiwan Commate computer Inc.**

| Address | 19F., NO.94, Sec. 1, Xintai 5 <sup>th</sup> Rd., Xizhi Dist., New Taipei |  |
|---------|--------------------------------------------------------------------------|--|
|         | City 22102, Taiwan.                                                      |  |
| TEL     | +886-2-26963909                                                          |  |
| FAX     | +886-2-26963911                                                          |  |
| Website | www.commell.com.tw                                                       |  |
| E-mail  | info@commell.com.tw (General infomation)                                 |  |
|         | tech@commell.com.tw (Technical Support)                                  |  |

Commell is a brand name of Taiwan Commate computer Inc.